附件 1:

# 金华职业技术学院

## 2022 年公开招聘应聘人员心理测评操作流程

#### 第一步:测试网站

电脑端登录网址: [http://xljkzx.jhc.cn](http://xljkzx.jhc.cn/)(推荐 360 浏览器极速 模式);手机端扫描二维码。

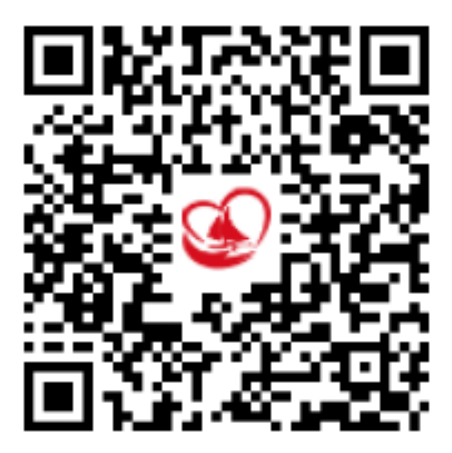

#### 第二步:登录系统

1.电脑端:身份选择"学生"(系统默认选项),登录名为身 份证号码,密码为身份证后六位,点击登录。

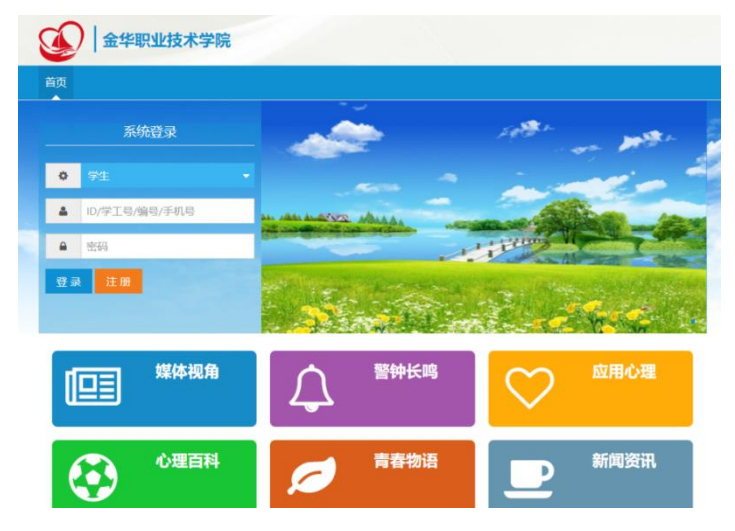

2.手机端:手机端扫描二维码,跳出以下界面。

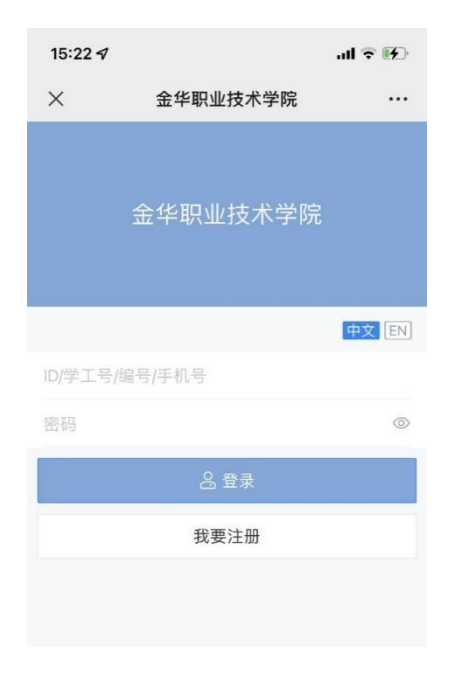

#### 第三步:进入系统

点击"心理普查"跳出"您的待测量表",完成测试

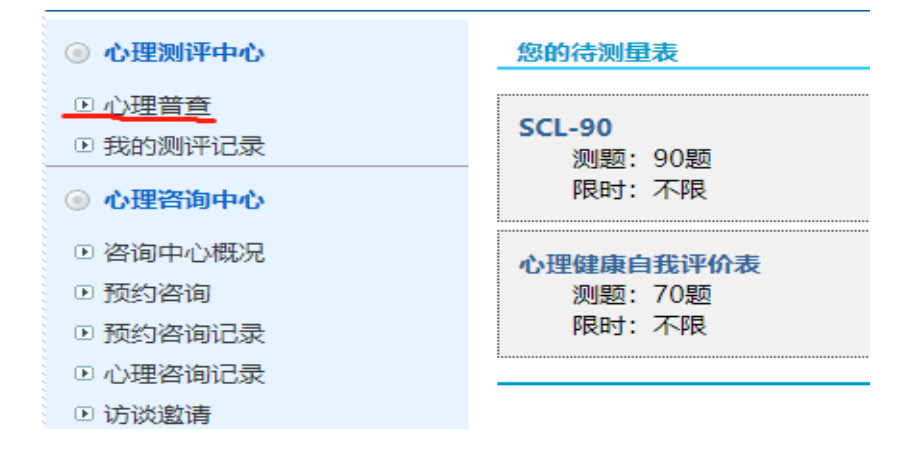

#### 注意事项:

1.根据最近一星期内的状况,回答问题。

2.回答时不要漏题,也不必仔细考虑,根据自己的感觉迅速 做出选择。

### 第四步:点击提交,退出系统